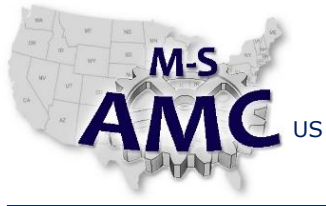

VERSION v 002

PAGE 1 of 3

US DOL SPONSORED TAACCCT GRANT: TC23767 PRIMARY DEVELOPER: Reggie Fluker – Henry Ford College

## **Digital Literacy III: The Internet & Beyond**

*Unit 1 Internet and Web Basics LAB 1 Internet Explorer*

#### **OBJECTIVES**

Perform the following tasks in Internet Explorer 11

- Navigate between websites and search the Web
- Open multiple websites using new windows and tabs
- Access browsing history and downloaded files
- Add and delete Favorites
- Show privacy settings and use private browsing

#### **EQUIPMENT REQUIRED**

- Notebook computer
- Internet Explorer 11

#### **INTRODUCTION**

Internet Explorer (IE) is pre-installed as the default web browser on all Windows computers. Although there are several brands of web browsers, knowing how to use IE is important because it is typically the only browser available on a new PC, and Internet Explorer is needed to locate and download other browsers such as Chrome or Firefox.

In this lab, you will demonstrate your ability to perform basic tasks in Internet Explorer 11 such as navigating between websites, searching the Web, working with multiple windows and tab, and adding favorites. You will also demonstrate how to access your security settings and browse the web privately.

In order to perform the lab Procedure, you should know how to:

- Navigate IE 11 interface
- Utilize browsing and search features
- Open new windows and create new tabs
- View, search, and delete browsing history
- View downloaded files
- Add and manage Favorites
- Adjust security and privacy settings

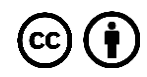

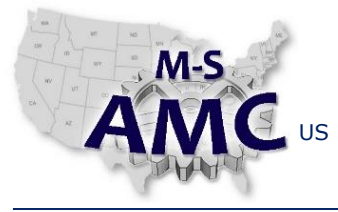

VERSION v 002

PAGE 2 of 3

US DOL SPONSORED TAACCCT GRANT: TC23767 PRIMARY DEVELOPER: Reggie Fluker – Henry Ford College

## **Digital Literacy III: The Internet & Beyond**

*Unit 1 Internet and Web Basics*

*LAB 1 Internet Explorer*

### **PROCEDURE**

BROWSING with INTERNET EXPLORER

- 1. Navigate to http://techxpertssolutions.com/free-website-design/
- 2. Using the IE window, search the Web for "Free Website Design"
- 3. Use the navigation buttons to go back to Techxperts Solutions' website
- 4. Refresh the page
- 5. Navigate to the browser's home page
- 6. Open a new window and navigate to google.com
- 7. Open a new tab and navigate to bing.com
- 8. Switch to the tab showing google.com
- 9. Using the link at the top of Google's web page, open Google Images in a new tab
- 10. Move the tab for Google Images and place it after the tab for Bing
- 11. Close the tab for Google Images
- 12. Move the tab showing google.com into a new window
- 13. View your browsing history
- 14. Locate and click the link for Techxperts Solutions' site (techxpertssolutions.com/free-website-design/)
- 15. Delete the history link for Techxperts Solutions website

## FAVORITES and DOWNLOADS

- 16. Show a list of files that have been downloaded using IE
- 17. Add the college's website [\(https://www.hfcc.edu/\)](https://www.hfcc.edu/) to your Favorites
- 18. Show the college's website in the Favorites list or on the Favorites bar
- 19. Delete one of your Favorites links

## SECURITY and PRIVACY

- 20. Open the window to check your privacy settings
- 21. Delete the following browser data:
	- a. Temporary Internet files
	- b. Cookies
	- c. History
- 22. Open a window that will allow you to surf the Web without tracking your history

End Procedure

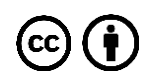

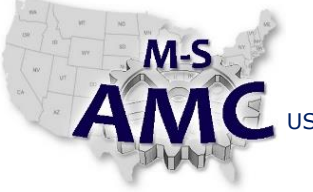

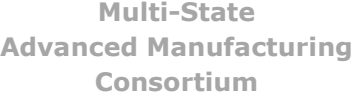

RELEASE DATE 12/22/2015

VERSION v 002

PAGE 3 of 3

US DOL SPONSORED TAACCCT GRANT: TC23767 PRIMARY DEVELOPER: Reggie Fluker – Henry Ford College

# **Digital Literacy III: The Internet & Beyond**

*Unit 1 Internet and Web Basics LAB 1 Internet Explorer*

## **SAFETY DISCLAIMER:**

M-SAMC educational resources are in no way meant to be a substitute for occupational safety and health standards. No guarantee is made to resource thoroughness, statutory or regulatory compliance, and related media may depict situations that are not in compliance with OSHA and other safety requirements. It is the responsibility of educators/employers and their students/employees, or anybody using our resources, to comply fully with all pertinent OSHA, and any other, rules and regulations in any jurisdiction in which they learn/work. M-SAMC will not be liable for any damages or other claims and demands arising out of the use of these educational resources. By using these resources, the user releases the Multi-State Advanced Manufacturing Consortium and participating educational institutions and their respective Boards, individual trustees, employees, contractors, and sub-contractors from any liability for injuries resulting from the use of the educational resources.

### **DOL DISCLAIMER:**

This product was funded by a grant awarded by the U.S. Department of Labor's Employment and Training Administration. The product was created by the grantee and does not necessarily reflect the official position of the U.S. Department of Labor. The Department of Labor makes no guarantees, warranties, or assurances of any kind, express or implied, with respect to such information, including any information on linked sites and including, but not limited to, accuracy of the information or its completeness, timeliness, usefulness, adequacy, continued availability, or ownership.

#### **RELEVANCY REMINDER:**

M-SAMC resources reflect a shared understanding of grant partners at the time of development. In keeping with our industry and college partner requirements, our products are continuously improved. Updated versions of our work can be found here: [http://www.msamc.org/resources.html.](http://www.msamc.org/resources.html)

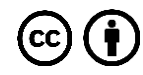